# QUICK START GUIDE

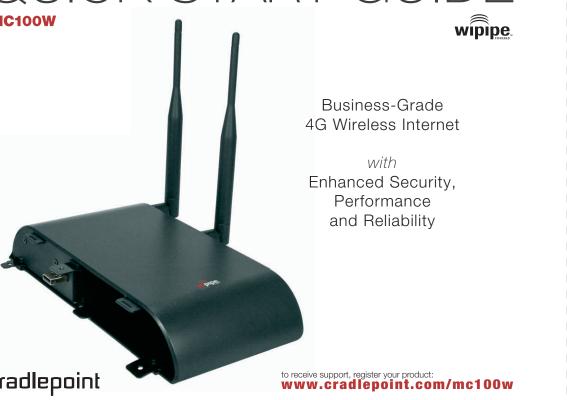

### GET READY TO USE YOUR MC100W MODEM

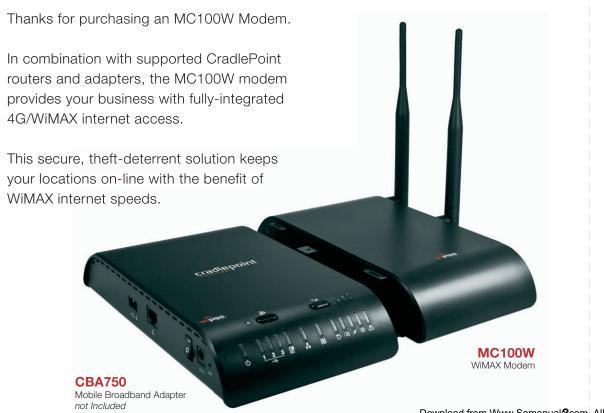

### FASY INSTALL

Install and use your MC100W in four easy steps:

- 1) Activate your MC100W WiMAX wireless broadband data plan
- 2) Plug in the MC100W modem into a compatible CradlePoint product
- 3) Update your CradlePoint product firmware, if needed
- 4) Fine tune the MC100W location for optimal WiMAX signal strength coverage

### ACTIVATE YOUR MODEM

A wireless broadband data plan must be activated on your MC100W modem.

The process of initiating a carrier plan with your modem is called Activation. Wireless broadband data plans are made available from wireless carriers, such as Sprint and Clear, and are required to allow your modem to connect and transfer data on their network.

Your modem may already be activated. Check with your vendor for the activation status and follow their advice, if needed.

If your modem is not yet active or your vendor is unable to activate the modem, go to www.cradlepoint.com/mc100w for more information.

## HOW TO INSTALL YOUR MODEM

The MC100W is designed to be used exclusively with compatible CradlePoint routers and adapters.

For a complete list of compatible products, visit www.cradlepoint.com/mc100w

The MC100W is a plug-and-play device. Simply attach the modem to the CradlePoint router or adapter and connect. The modem will connect if WiMAX technology is available in your area.

- 1) Turn the compatible CradlePoint product **OFF**.
- 2) Align the MC100W USB plug with the appropriate USB port on the CradlePoint router or adapter.
- 3) Connect the MC100W to the CradlePoint router or adapter, pressing on both the MC100W and the router or adapter.
- **4)** Turn the CradlePoint product **ON** with the MC100W attached. Watch for USB #2 modem LED to illuminate on the router or adapter.

With WiMAX signal coverage, you're now ready to access the internet!

© 2010 CradlePoint, Inc. All rights reserved. CradlePoint is not responsible for omissions or errors in typography or photography. CradlePoint, WiPipe<sup>III</sup>, and the WiPipe logo are trademarks of CradlePoint, Inc. in the US and other countries. Other trademarks are property of their respective owners.

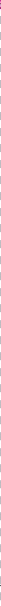

### UPDATING ROUTER or ADAPTER FIRMWARE

You may need to update your CradlePoint router or adapter firmware to support the MC100W modem. To update your router or adapter, follow the steps below.

#### **HOW TO DOWNLOAD FIRMWARE:**

- Navigate to CradlePoint's support page www.cradlepoint.com/support
- 2) Select your product from the list and download the most recent firmware and modern files to your desktop.

#### HOW TO UPDATE FIRMWARE:

- Connect your computer to the CradlePoint router or adapter with its WiFi network connection or an Ethernet cable.
- 2) Open a browser window and type **http://192.168.0.1** in the address bar. Press enter/return.
- When prompted for your password, type the six characters of your MAC address found on product label.
- 4) Select **TOOLS** on the top navigation bar, then **FIRMWARE** in the left menu.
- 5) Find MANUALLY UPGRADE FIRMWARE and click the BROWSE button.
- 6) Select the firmware file you saved to your desktop and click **OPEN**.
- 7) Click the **UPLOAD** button. Wait a moment while your firmware is updated and the product reboots.

#### HOW TO UPDATE THE 4G/WIMAX DRIVER:

- 1) Follow **Steps 1 4** on Page 5.
- 2) In the MANUALLY UPGRADE WIMAX MODEM DRIVER FILE section, click BROWSE.
- Browse to the previously downloaded modern file, then click **OPEN**.
- Click the **UPLOAD** button and wait a few seconds while your modem driver is updated and reboots.

#### SELECT THE CARRIER REALM:

You may need to modify your 4G realm to match your carrier's network.

- 1) Log in to the router or adapter again.
- Click the **MODEM** tab on the top navigation bar, then **SETTINGS** in the left menu.
- Under MODEM SPECIFIC SETTINGS find WIMAX SETTINGS.
- Choose your Mobile Broadband provider from the Carrier drop down menu (ie: Clear, or Sprint 3G/4G, etc).
- Click **SAVE SETTINGS** at the top of the page.

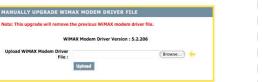

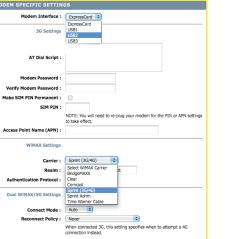

for full technical support, register your product:

www.cradlepoint.com/register

for additional information, visit:

www.cradlepoint.com.mc100w

### WARRANTY INFORMATION

CradlePoint, Inc. warrants this product against defects in materials and workmanship to the original purchase (or the first purchaser in the case of resale by an authorized distributor) for a period of one (1) year from the date of shipment. This warranty is limited to a repair or replacement of the product, at CradlePoint's discretion.

Within thirty (30) days of receipt should the product fail for any reason other than damage due to customer negligence, purchaser may return the product to the point of purchase for a full refund of the purchase price.

If the purchaser wishes to upgrade or convert to another CradlePoint, Inc. product within the thirty (30) day period, purchaser may return the product and apply the full purchase price toward the purchase of the other product. Any other return will be subject to CradlePoint, Inc.'s existing return policy.

### REGULATORY STATEMENTS

#### FEDERAL COMMUNICATION COMMISSION INTERFERENCE STATEMENT

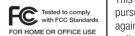

This equipment has been tested and found to comply with the limits for a Class B digital device, pursuant to Part 15 of the FCC Rules. These limits are designed to provide reasonable protection against harmful interference in a residential installation. This equipment generates, uses, and can radiate radio frequency energy and, if not installed and used in accordance with the instructions, may

cause harmful interference to radio communications. However, there is no guarantee that interference will not occur in a particular installation. If this equipment does cause harmful interference to radio or television reception, which can be determined by turning the equipment off and on, the user is encouraged to try and correct the interference by one or more of the following measures:

- Reorient or relocate the receiving antenna.
- Increase the separation between the equipment and receiver.
- Connect the equipment into an outlet on a circuit different from that to which the receiver is connected.
- Consult the dealer or an experienced radio / television technician for help.

FCC Caution: Any changes or modifications not expressly approved by CradlePoint, Inc. could void the user's authority to operate the product.

This device complies with Part 15 of the FCC rules. Operation is subject to the following two conditions: (1) This device may not cause harmful interference, and (2) this device must accept any interference received, including interference that may cause undesired operation.

#### IMPORTANT NOTE:

#### FCC RADIATION EXPOSURE STATEMENT

This equipment compiles with FCC radiation exposure limits set forth for an uncontrolled environment. This equipment should be installed and operated with minimum distance 20cm between the radiator and your body.

This transmitter must not be co-located or operating in conjunction with any other antenna or transmitter.

Due to the essentially high output power natural of WiMAX device, use of this device with other transmitter at the same time may exceed the FCC RF exposure limit and such usage must be prohibited (unless such co-transmission has been approved by FCC in the future).

Download from Www.Somanual €com. All Manuals Search And Download.

Free Manuals Download Website

http://myh66.com

http://usermanuals.us

http://www.somanuals.com

http://www.4manuals.cc

http://www.manual-lib.com

http://www.404manual.com

http://www.luxmanual.com

http://aubethermostatmanual.com

Golf course search by state

http://golfingnear.com

Email search by domain

http://emailbydomain.com

Auto manuals search

http://auto.somanuals.com

TV manuals search

http://tv.somanuals.com